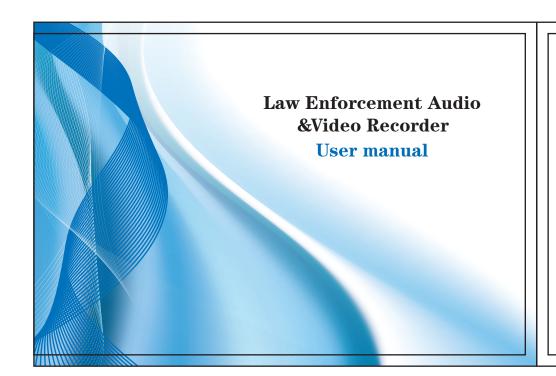

### Introduction

We sincerely thank you for using our company's new product---police camera. This manual is the introduction of this product which briefly introduces its functions. features, performance, external structure, operation and caution items as a reference for users' convenience. Please read it carefully before use.

If the equipment fails or you have any confusions on the contents of this manual please contact us, suggestions and criticism are also welcome.

01. Far away from fire.

Warning:

02. Avoiding put LCD screen and video's camera directly under the sun. Cautions:

01. Specific frequencies of electromagnetic waves may affect image quality. 02.Before you use the product to work, please do a test in order to master the use of video.

### **Product Overview**

Law enforcement recorder is a prominent enforcement field audio and video recording product of our company, applying multiple latest video and audio processing technologies. With comprehensive functions and reliable performance, it can be widely used by public security organ, procuratorial organ, people's court, judicial organ, People's Armed Police, industry and commerce organ, tax authority and other law-enforcing departments. At the scene of law enforcement, law executors can use the equipment to record the conditions at the scene, collect evidence, standardize law-enforcing conduct, play back the picture of scene and assure the accuracy and fairness of law enforcement.

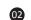

01

# Function key figure

# Main Features

- 01. Function of strong night vision, able to see the facial appearance of humans clearly within 10m in complete darkness.
- 02. Double-filter switcher, no color cast in the daytime, clearer in the nighttime.
- 03. Unable to look up or delete the data of recording files, unless authorized.
- 04.One-key remote operation (optional).
- 05. Function of character superimposition, all videos and pictures will be attached with time, device ID, police ID and other information, they are unable to be edited or rearranged, providing more effective legal evidence.
- 06. Super-long filename, filenames of all video files include device ID, time, police ID and other information, convenient for data archiving and retrieving.
- 07. Can be fitted with external camera (AVIN function). Cameras of various models are available, such as Bluetooth camera, button camera, and camera equipped on the brim of hat, etc. 08.Full HD 1080P video recording.

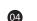

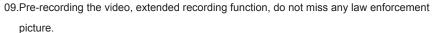

- 10. Three main functions, namely video recording, photo-shooting sound recording.
- 11.Play audio, video and photo on scene
- 12. Video data will be partitioned and saved automatically, avoiding the data loss caused by faulty operation.
- 13. Three kinds of operation prompts, namely vibration, LED light and sound.

### Performance Indicators

- Frame Rate: 30 f/s
- Video bit rate: 2.5 M bit/S
- Resolution ratio: 1920\*1080 1280\*720 848\*480
- Wide angle: 130°

- Illumination requirement: day and night (auxiliary IR)
- Battery capacity: 1950mAh x2
- Memory capacity: 16G(32G) • Contour dimension: 85\*62\*31mm
- Weight: 150g
- Operating temperature: 15-40°C
- Working relative humidity: 40%−80%
- Storage temperature: -20−50°C Storage relative humidity: 93% (40°C)
- Reference Data:
- Standby time: 24 hours
- Continuous recording time: 5 hours (one battery full charged, IR closed, resolution ratio 848\*480)
- Night control distance: more than 10 meters

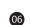

# **Performance Indicators**

### ▶ Power On/ Off:

Press the power switch button of law-enforcement recorder for 2 seconds, the equipment will be turned on and enter the standby mode. Under any circumstance, press the power switch button for 2 seconds, the equipment will be powered off.

## ▶ Video-recording:

After turned on, the equipment will directly enter the camera preview mode, directly press the recording button to record, the equipment will give two short vibrations, the red indicating light on its top will blink, under the video-recording state, press the recording button again, the equipment will give two short vibrations together with beep prompt, the indicating light will stop blinking, the equipment will stop and save the video.

Under the power-off state, press the recording button for 2 seconds, the equipment will be turned on automatically and start the video-recording function, at this time, if needing to end and save the video, methods are same as above.

In case of shooting at dark night, press the IR button, then the IR light will be turned on and enter the night shooting mode, pictures shot at night are black and white.

After turned on, the equipment will directly enter the camera preview mode, press directly the photo button to shoot photos, in case of shooting at dark night, turn on the IR light or filling light

Under the video-recording state, press the photo button to capture the picture recorded at that

# ► Sound recording:

After turned on, the equipment will directly enter the camera preview mode, press directly the sound-recording button to record sound, at this time, the equipment is accompanying with prompts of beep, vibration, and blink of yellow indicating light, the prompt that there is a picture under the sound-recording state will be displayed on the screen, under the sound-recording state, press the sound-recording button again to end and save audio file.

► IR Video Function:

07

08

16

Shortly press the manual light button, you can manually turn on / off infrared light, usually in ambient low outside light situations, you can filter poke shot from above and open infrared light, at that time the product goes to the infrared camera mode image and color reproduction Will be reduced, it might change the black and white video, which is normal now.

▶ Intercom functions:

Choose optional USB connector to link interphone achieving intercom functions (intercom connection cable is optional).

The law-enforcement recorder is designed with one-touch playback button and quick playback button. Under the standby state, press the one-touch playback button, the equipment will play back the content shot at last automatically; if needing to play back selectively, press the playback button and then enter the playback menu to carry out operations.

**69 19** 

photo

▶ Picture playback:

Under the video-browsing state, press the playback button to enter the playback menu button, select to enter the picture playback mode, press the Up button or the Down button to select the picture you want to view, press the OK

button to select the picture you want to view. When choosing the slideshow mode to play pictures, pictures will be played in cycle under the slideshow mode.

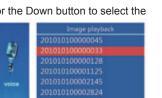

# ▶ Video playback

Under the video preview state, press the playback button to enter the playback menu, select the video playback options. After entering the video playback menu, press the Up button or the Down button to select the video you want to play, press the OK button to play the video file you select at present.

the OK button to play back the audio file you select at

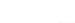

Under the video preview state, press the playback button to enter the playback menu, select to enter the audio playback menu, press the Up button or Down button to select the audio file you want to play, press

10

09

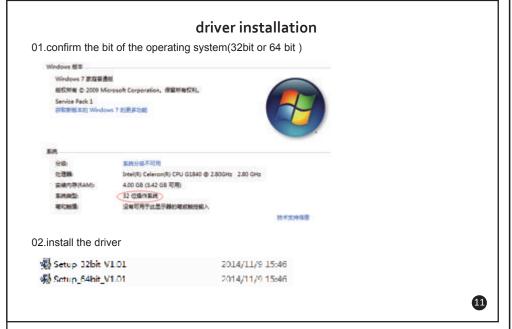

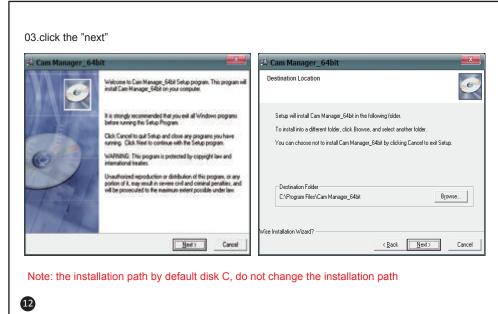

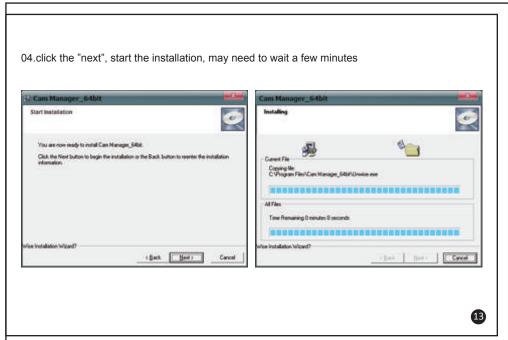

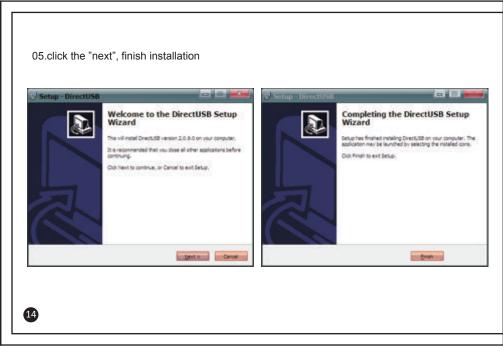

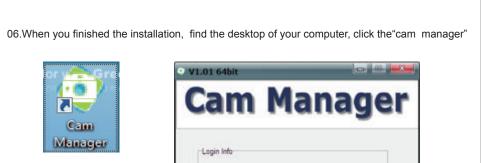

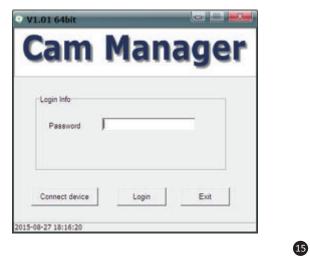

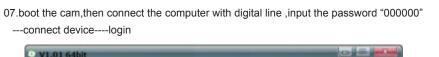

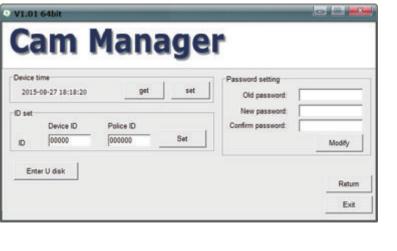

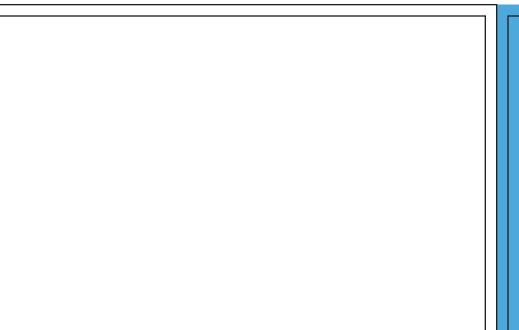

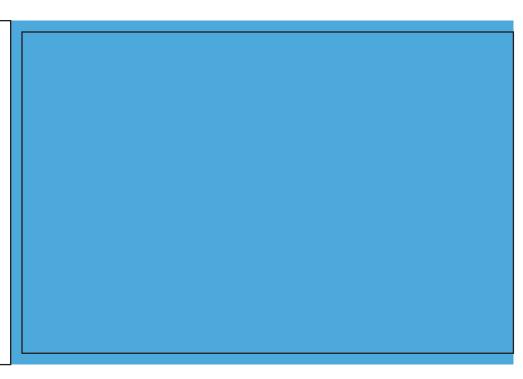